## **Program IV nejde spustit po aktualizaci na verzi 1.61**

Pokud se Vám po spuštění programu DLS IV zobrazí následující chybové okno

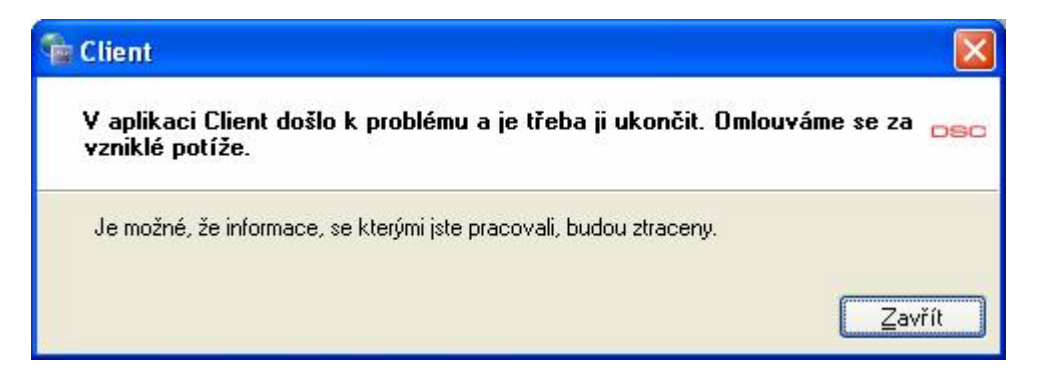

**nezavírejte** ho (stiskem tlačítka **Zavřít**), ale pouze ho posuňte stranou, protože pod ním se zobrazí přihlašovací okno do DLS IV.

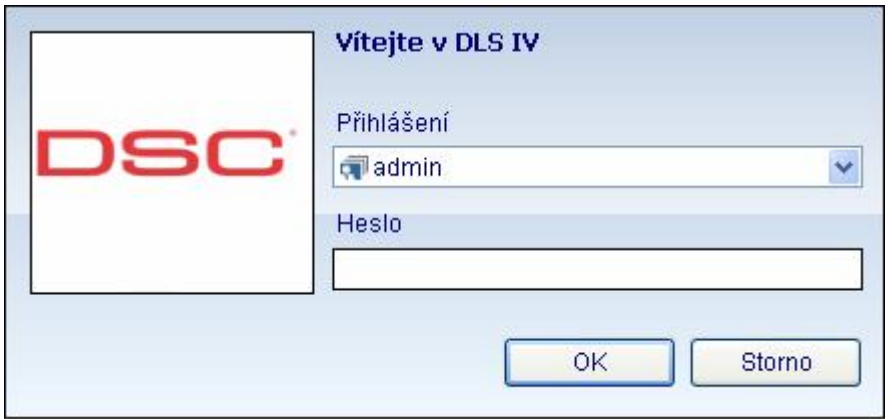

Zadejte přístupové údaje (implicitně **admin** a **1234**). Dojde ke spuštění programu. Vstupte do menu **Nástroje** – **Konfigurace modemu**.

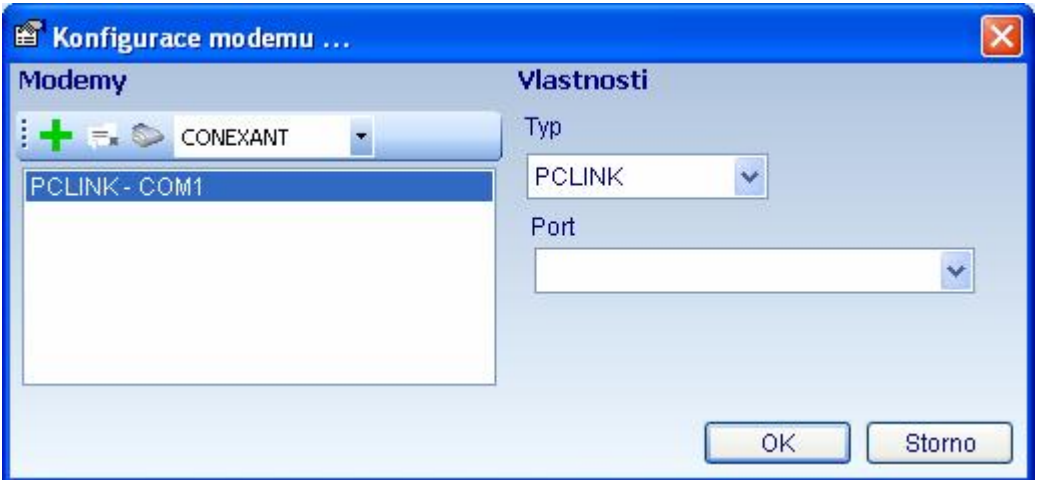

S největší pravděpodobností zde budete mít pouze PCLink. Nalistujte modem MD-12 a stiskněte tlačítko **.** 

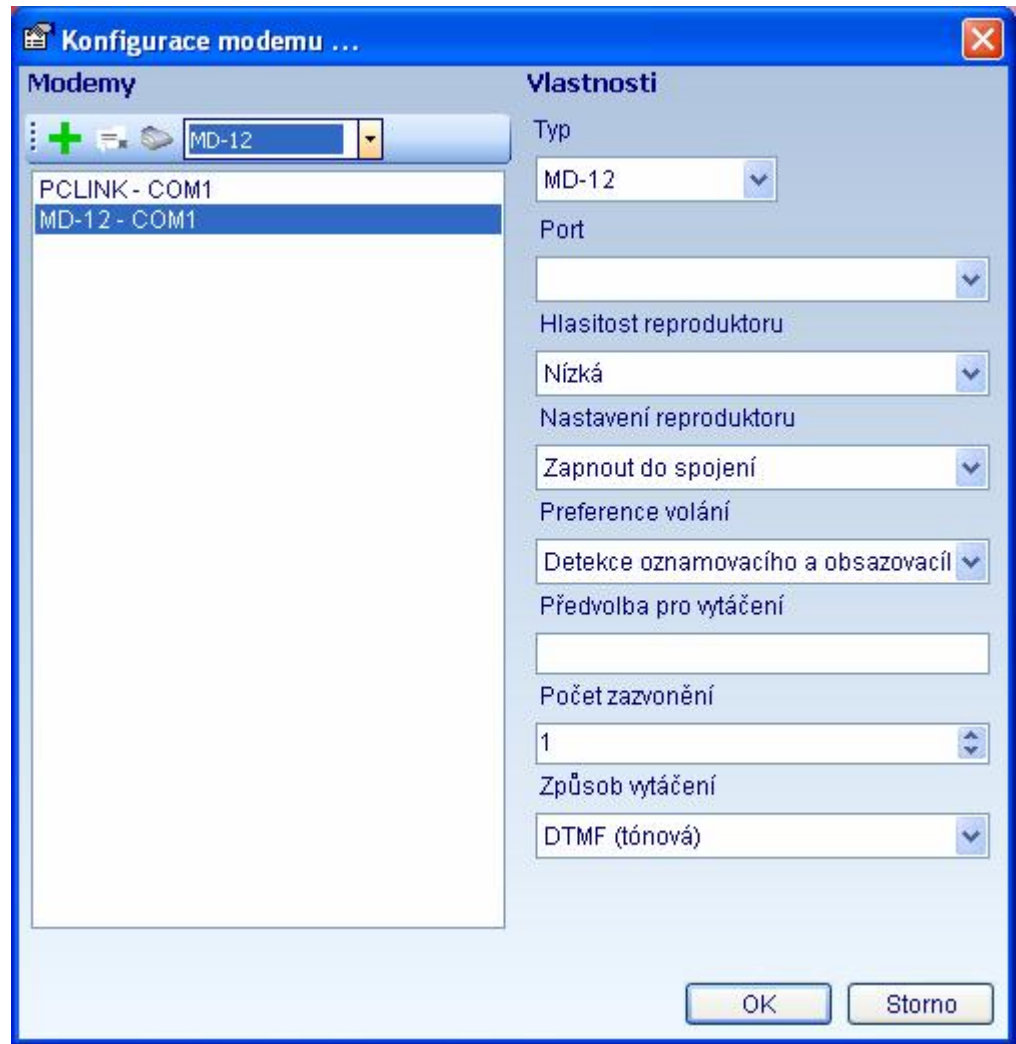

Pak stiskněte tlačítko **OK**, ukončete program DLS IV, stiskněte tlačítko **Zavřít**

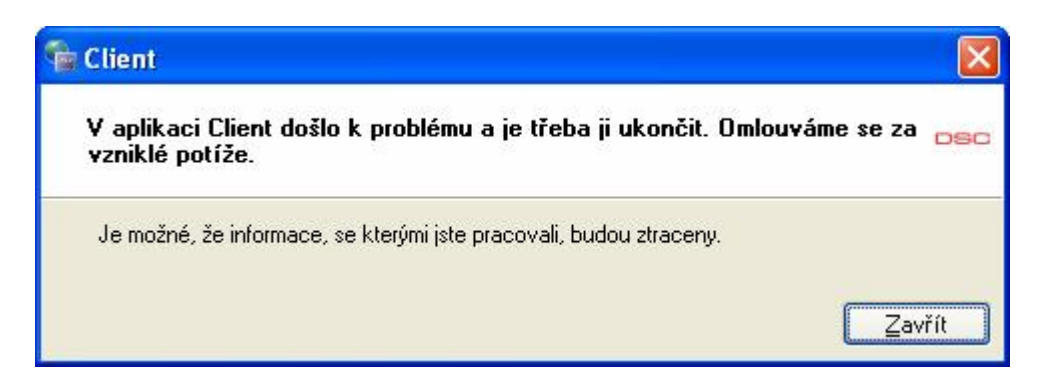

Opět spusťte program DLS IV. Nyní již program bude plně funkční.

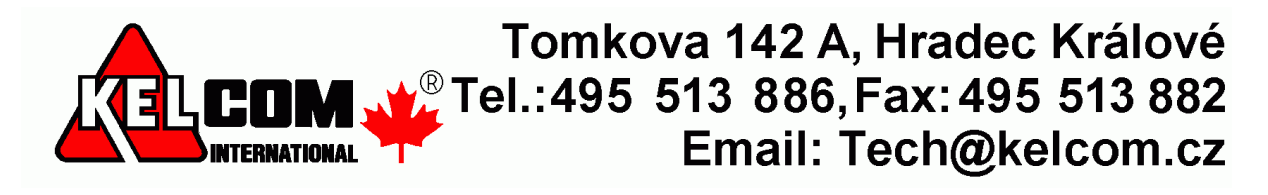